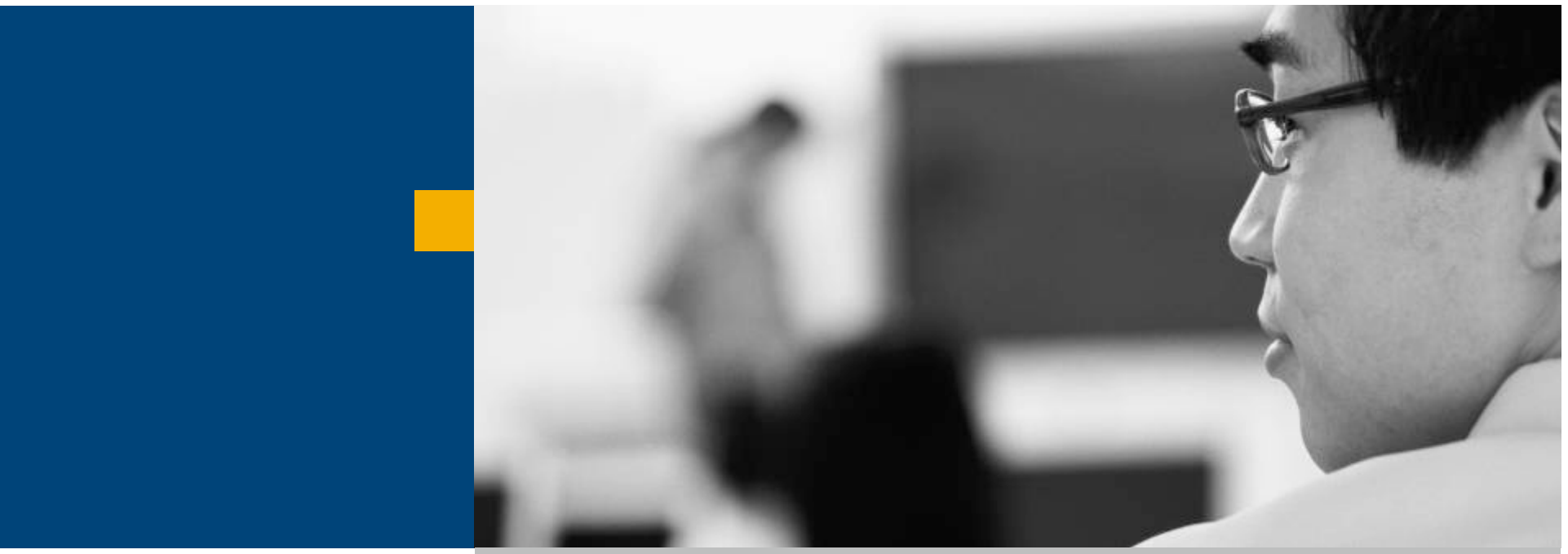

# **What is the SAP GUI Family?**

**SAP GUI for Windows**

**SAP GUI for Java**

**SAP GUI for HTML**

**Choosing the Right GUI**

**Other Sessions**

**Summary**

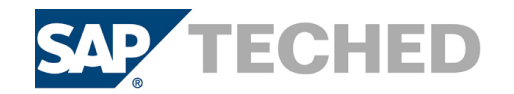

# What's New in SAP GUI for Java 7.10 (1/3)

#### Platforms

- Support of JSE 6.0 where available
- ! **Windows Vista**
- Mac OS X 10.5
- **HP-UX 11.31**
- ! **Various Linux Distributions**

# Features and improvements

- Input history (by far the most **requested feature)**
- Revised preference panels
- **Dynpro Splitter**

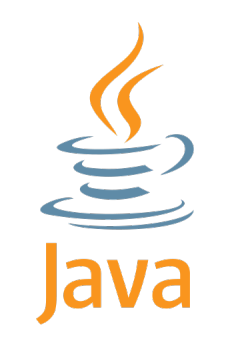

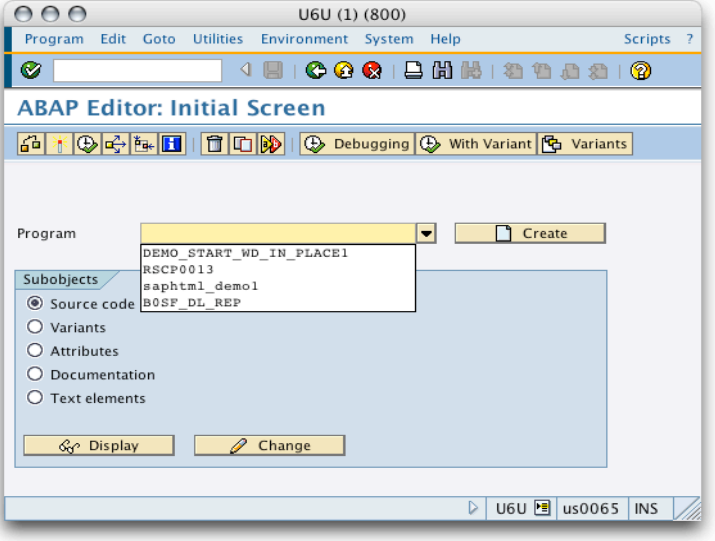

For details see the release notes

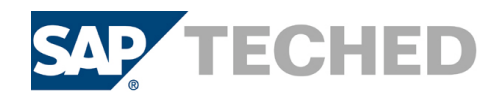

# What's New in SAP GUI for Java 7.10 (2/3)

### Mac OS X 10.5 (Leopard) / Dynpro Splitter

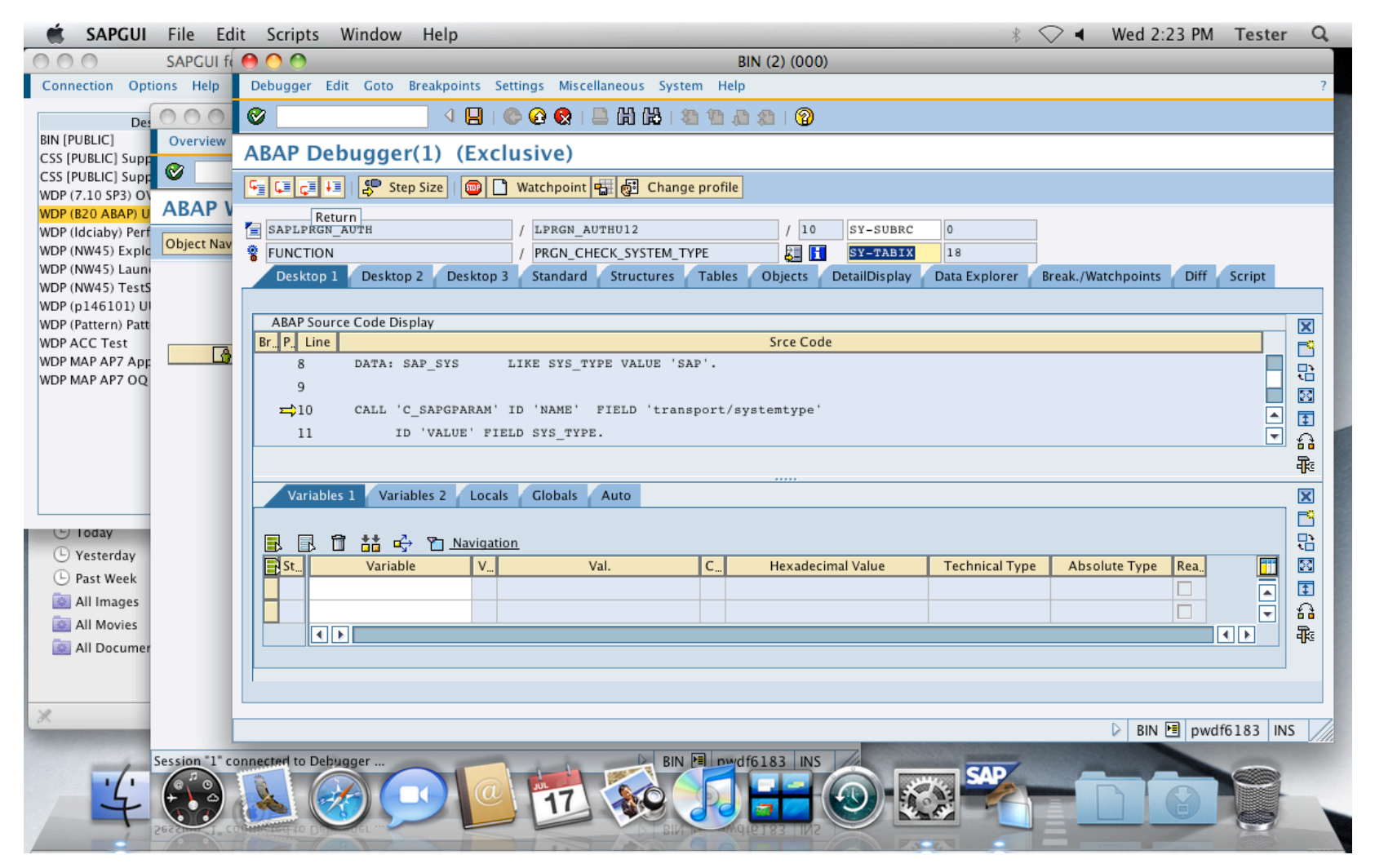

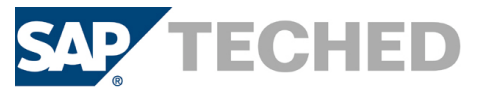

# What's New in SAP GUI for Java 7.10 (3/3)

### Windows Vista / New Preferences Dialog

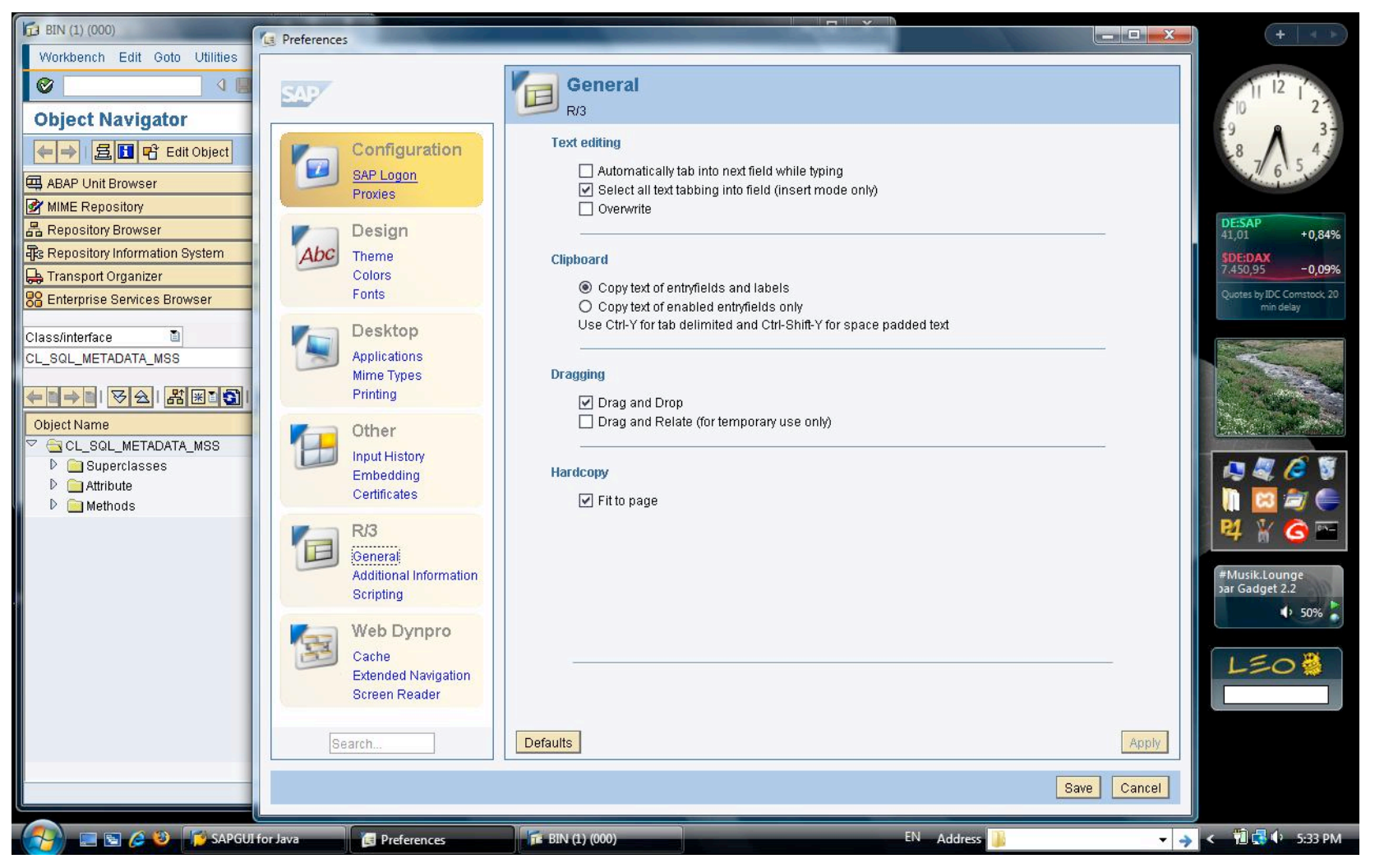

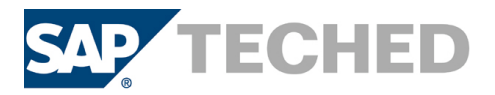

# Deployment Options

#### Manual Installation

- ! **Double-clickable installer**
- ! **Involves user interaction**
- ! **Performed by end user**

#### Silent Installation

- ! **Run from command-line without any user interaction**
- ! **Options and install path are defined in a text file**
- **Performed** by administrator

#### Web Deployment

- ! **Installer unpacked on a Web server**
- ! **Installation triggered by the content of a web page**
- ! **Installer runs as a signed applet**
- ! **Prepared by administrator, run by end user**

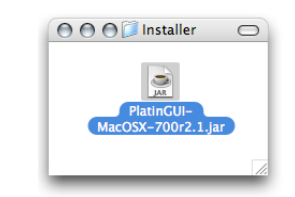

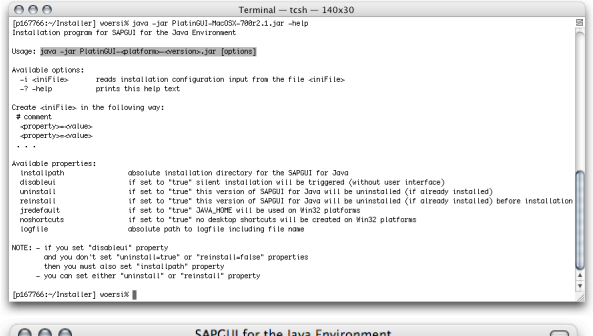

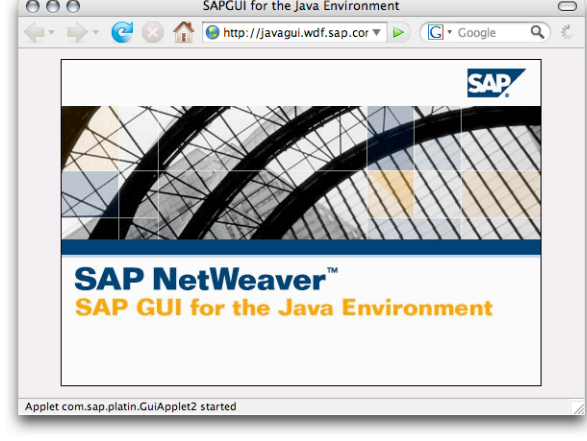

### For details see chapter "Installation" inside the manual

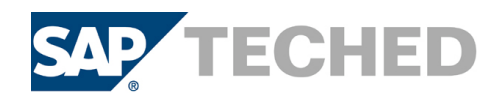

## Central Configuration Management

#### SAP GUI for Java needs configuration information

- ! **List of all available SAP systems (message servers)**
- ! **SAP routers**
- ! **Needs to be available on all user workstations**

### Solution: Web-based Configuration

- Keep common configuration information central
- Simple text files on web server
- User needs to enter one URL only

#### New: "ready to go" installation

- Administrator creates templates for the configuration
	- **URL to central configuration, settings (connection colors, preset options)**
- Templates are deployed during installation
- **Result: no** hand operated configuration required after installation

For details see chapter "Administration" in manual

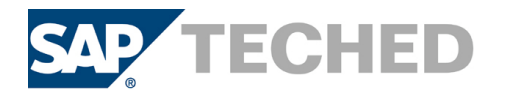

## and lifetime of SAP GUI for Java versions

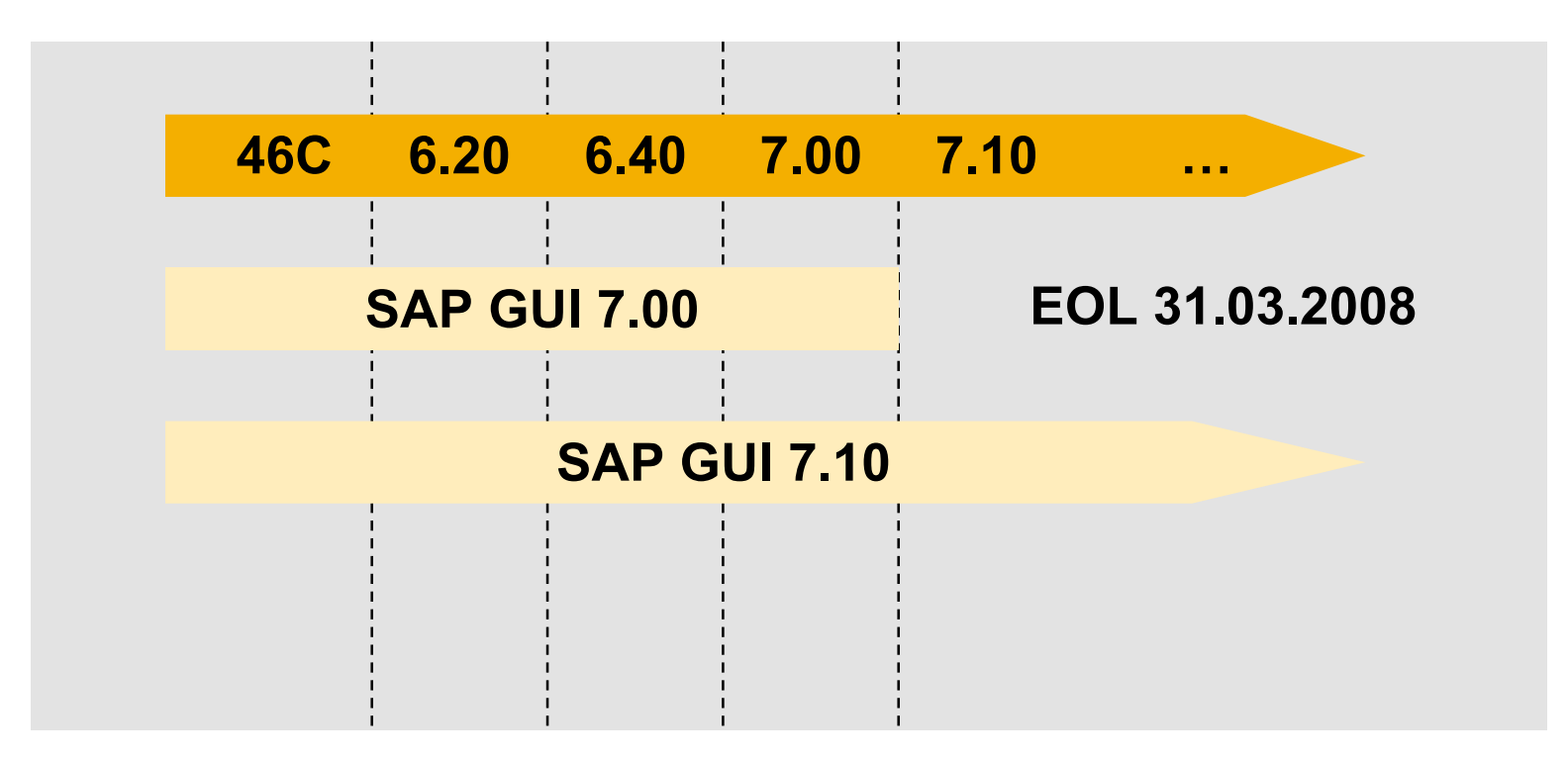

See **http://service.sap.com/pam** and **http://service.sap.com/sapgui-java** for details

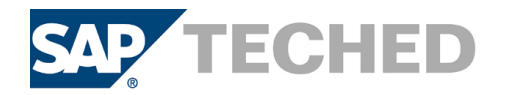

## Supported Platforms

#### Operating Systems

- **AIX 5.2, 5.3 (32bit JVM)**
- ! **HP-UX 11.0, 11.11 (PA-RISC), 11.23 (PA-RISC), 11.31 (PA-RISC)**
- ! **Linux RedHat EL4 (32bit JVM)**
- ! **Linux RedHat EL5 (32bit JVM)**
- Linux SuSE SLES 10 (32bit JVM)
- Linux openSuSE 10.1-10.2, SLED 10 (32bit JVM)
- Mac OS X 10.4, 10.5 (PowerPC / Intel)
- Solaris 8, 9, 10 (SPARC)
- ! **Windows XP Home, Professional (32bit JVM)**
- ! **Windows Server 2003 (32bit JVM)**
- ! **Windows Vista (Business / Ultimate) (32bit JVM)**

#### Java Virtual Machines

- **JSE 5**
- ! **JSE 6 (on Linux, Solaris, Windows)**

### See **http://service.sap.com/pam** and SAP note 954572 for details

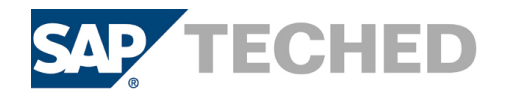

## Limitations of the SAP GUI for Java

## Limitations compared to SAP GUI for Windows

- Office integration into SAP transactions is not available
- Some GUI components like the BEx explorer are not available
- Some controls in SAP GUI for Windows used for special purposes are **not available as JavaBean in SAP GUI for Java, for example**
	- **SAP SmartForms**
	- **advanced ABAP Editor Control**
- Graphical screen painter is not available
- Translations of built-in texts like in logon window or options menu are **not available for all languages SAP supports**
- To see if a transaction is supported for use with SAP GUI for Java check **in transaction SE93**

For detailed information see note 454939

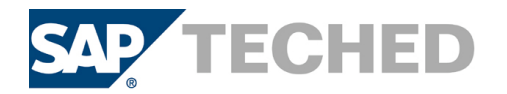

# $\rightarrow$  SAP Public Web:

SAP Developer Network (SDN): www.sdn.sap.com Forums in SDN:

- SAP GUI (Windows und Java) Forum
- Internet Transaction Server (ITS) Forum

Wiki in SDN:

■ Wiki – Internet Transaction Server

Business Process Expert (BPX) Community: www.bpx.sap.com

SAP GUI Family on service.sap.com/sapgui

**Related SAP Education and Certification Opportunities** http://www.sap.com/education/

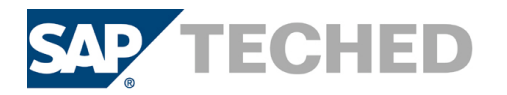